**Windows**

## **Entrainement Windows**

**cterrier.com**

**page 21**

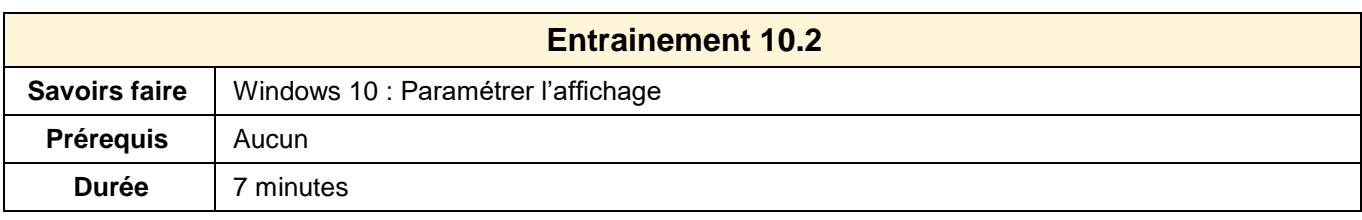

## **Affichage écran**

- Modifier la couleur et l'affichage des fenêtres
- Modifier l'image d'arrière-plan
- Réinitialiser les paramètres initiaux

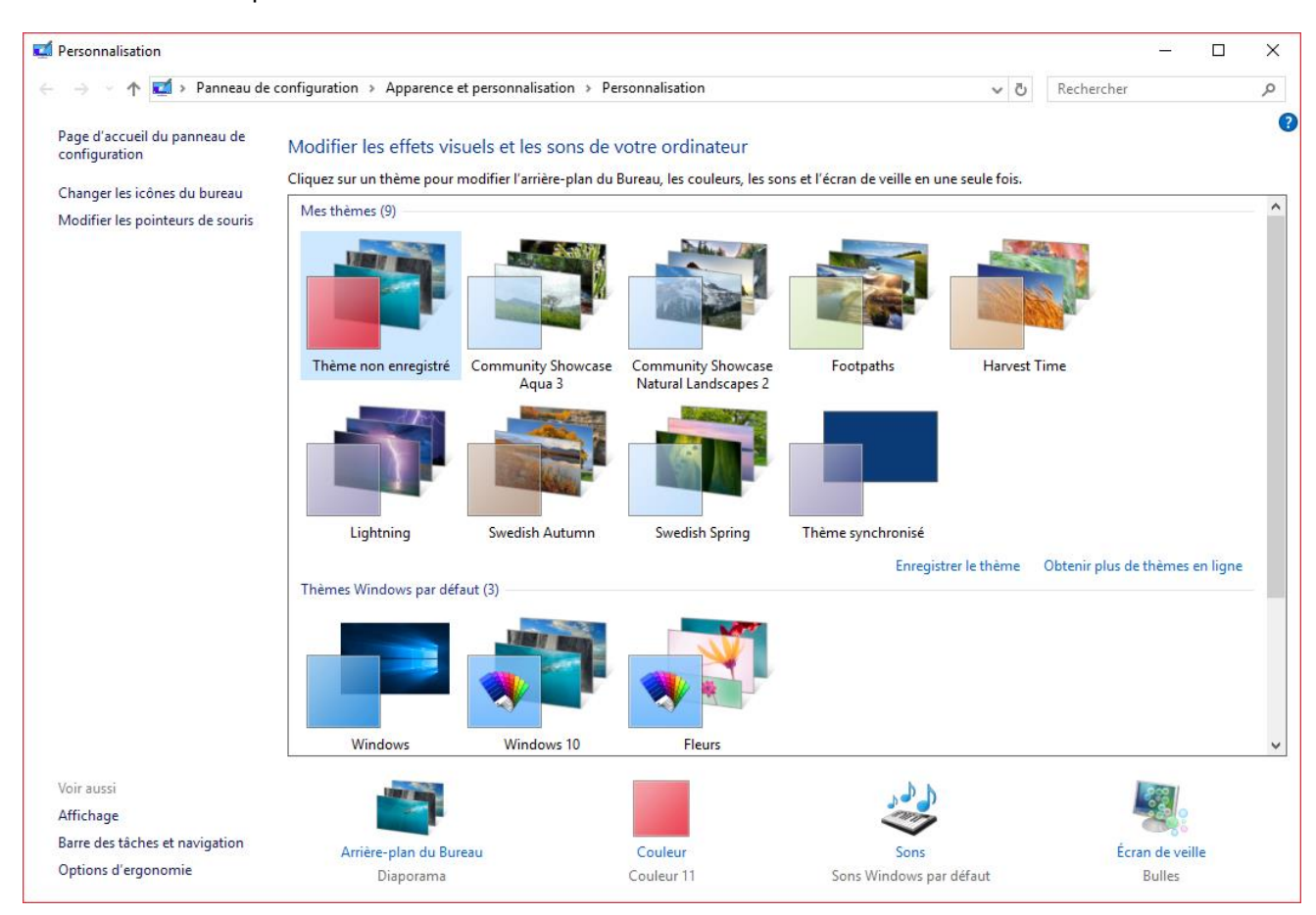

## **Affichages des icônes**

- Modifier la taille des icônes à l'écran
- Réinitialiser les paramètres initiaux